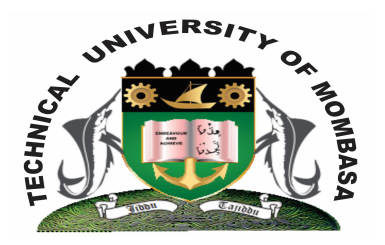

# **TECHNICAL UNIVERSITY OF MOMBASA**

# **DEPARTMENT OF ELECTRICAL AND ELECTRONIC ENGINEERING**

SECOND YEAR FIRST SEMESTER UNIVERSITY EXAMINATION FOR THE DEGREE IN BACHELOR OF SCIENCE IN ELECTRICAL ENGINEERING (BSEE 1)

# **EMG 2204 COMPUTER AIDED DRAWING**

# **END OF SEMESTER EXAMINATIONS**

**SERIES:** DECEMBER, 2013

## **TIME:** 2 HOURS

# **INSTRUCTION TO CANDIDATES**

- 1. You should have the following for this examination:-
	- Answer Booklet
	- A computer with installed AutoCAD programme
	- Drawing Instruments
- 2. This paper consists of **FIVE** questions.
- 3. Answer Question **ONE** is **COMPULSORY** and any other **TWO** Questions.
- 4. Maximum marks for each part of Question are as shown.
- 5. This paper consists of **SIX** printed pages.

#### **Question ONE (Compulsory)**

- (a) (i) State any **FOUR** applications of CAD in various fields of Engineering.
	- (ii) With the aid of sketches, explain the functions of the following modify commands:
		- (I) Fillet
		- (II) Chamfer
		- (III) Trim
	- (iii) Using sketches explain the following commands in 3D solids:
- (I) Extrude command
- (II) Revolve command
- (III) Subtract command

**(10 marks)**

(b) (i) Figure 1 shows a machine template draw the view using AutoCAD 2D options (no dimensions required). **(10**

**marks)**

(ii) Figure 2 shows orthographic views of a component. Use AutoCAD 3D options to generate a 3D model representation. **(10**

#### **marks)**

## **Question TWO**

Figure 3 shows the exploded parts of a safety valve operating linkage, for the component using AutoCAD 2D options perform the following operations:

- (i) Construct a Front Elevation of the fully assembled part in the direction of arrow B and Section the FE about a line that passes through the centre of the pin and the web  $(X-X)$ .
- **(ii)** Construct a plan view in the direction of arrow A showing all hidden details.

Note the top portion of the pin is threaded for 15mm and a nut should be used to faster it to the assembly.

#### **(20 marks)**

## **Question THREE**

Using AutoCAD 3D options produce the isometric projection of the component shown in Figure 4 (No dimensions required). **(20 marks)**

## **Question FOUR**

Figure 5 shows **TWO** views of a component. Construct the 3D model of the views. **(20 marks)**

## **Question FIVE**

Using AutoCAD 2D options generate the orthographic views of the component shown in Figure 6 using first angle projection note:  $A - A$  is a sectioning plane and x is the direction of the FE (show atleast 3 major dimensions in each view). **(20 marks)**